# Universal JES Management (E)JES®

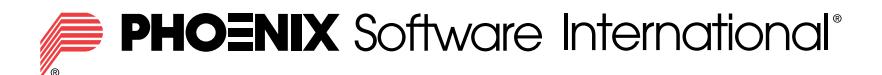

## What is (E)JES?

(E)JES is a system management tool that gives you information to monitor, manage, and control your JES2 and/or JES3 z/OS® JESplex.

#### With (E)JES, you can:

- Control job processing (hold, release, cancel, and purge jobs).
- Monitor jobs while they are running.
- Browse jobs without printing.
- Control JESplex parameters, initiators, job classes, and job class groups.
- Control printers, punches, functional subsystems, and NJE devices.
- Control your JES SPOOL configuration.
- Monitor and control JES resources.
- Control WLM scheduling environments and resources.
- Control WLM enclaves and z/OS UNIX processes.
- Control the z/OS Health Checker.
- **■** Issue system commands.

#### *(E)JES Entry Panel*

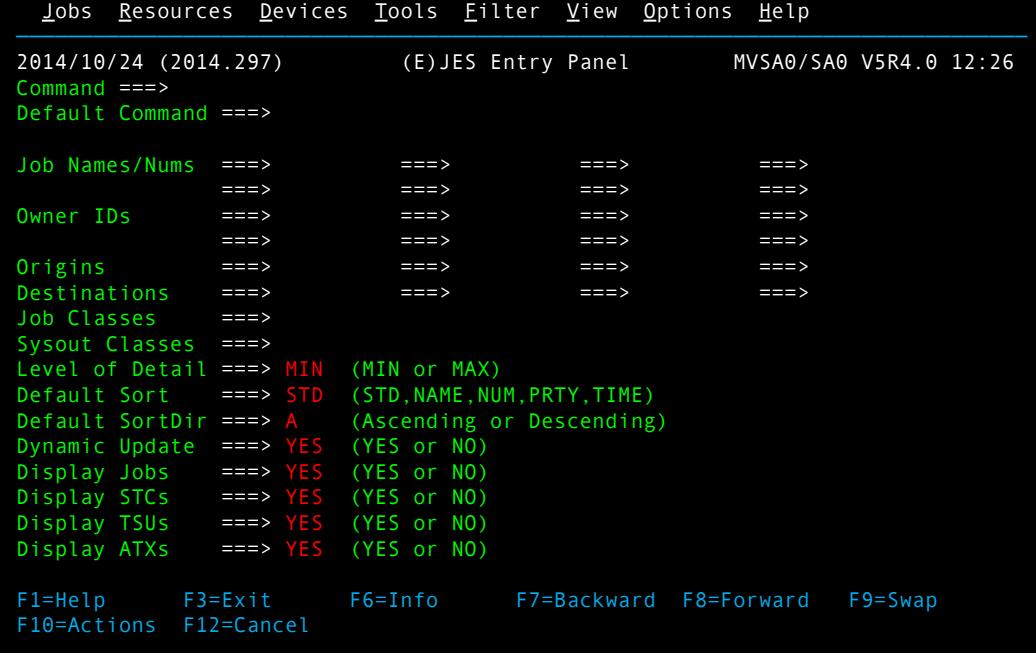

(E)JES consists of panels that provide immediate and current information about jobs, printers, queues, and resources in a z/OS JESplex. With (EJJES, you can easily access and modify all attributes for jobs, started tasks, TSO users, APPC/ MVS transaction jobs, z/OS UNIX processes running anywhere in your JESplex. Simple commands and rapid accessibility not only save you time, but also make interaction with your JES subsystems easy.

 Jobs Resources Devices Tools Filter View Options Help STATUS 3,499S 126X 3,295W 78H 0T 93,147,812 Records Row 65 of 3499<br>Command ===> CSR Command ===> CSR Command  $==$  Cmd RowNum JobName JID Status Proces C JP Pos MaxComp Records Pages 65 PSCODEST JOB95783 H-OPER OUTSER 1 CC 0000<br>66 TIVSMPRT JOB96646 W-OUTPUT OUTSER A 2 CC 0000 66 TIVSMPRT JOB96646 W-OUTPUT OUTSER A 2 CC 0000 2,387<br>67 TIVSMPRT JOB99039 W-OUTPUT OUTSER A 2 CC 0000 2,393 67 TIVSMPRT JOB99039 W-OUTPUT OUTSER A 2 CC 0000 2,393 0 68 ASMENVT2 JOB99656 W-OUTPUT OUTSER 1 AB S0C1 213 0 69 ASMENVT2 J0100412 W-OUTPUT OUTSER ┌─────── ABEND S0C1<br>70 TIVSMPRT J0101002 W-OUTPUT OUTSER | The job terminated 70 TIVSMPRT J0101002 W-OUTPUT OUTSER | The job terminated because an<br>71 TIVSMPRT J0103191 W-OUTPUT OUTSER | operation exception occurred. TIVSMPRT J0103191 W-OUTPUT OUTSER │ operation exception occurred.<br>72 TIVSMPRT J0105170 W-OUTPUT OUTSER └───────────────────── TIVSMPRT J0105170 W-OUTPUT OUTSER 73 TIVSMPRT J0107596 W-OUTPUT OUTSER A 2 CC 0000 2,402 0 74 TIVSMPRT J0109363 W-OUTPUT OUTSER A 2 CC 0000 2,397 0 TIVSMPRT J0111174 W-OUTPUT OUTSER A 2 76 TIVSMPRT J0113396 W-OUTPUT OUTSER A 2 CC 0000 2,403 0 77 TIVSMPRT J0115938 W-OUTPUT OUTSER A 2 CC 0000 2,406 0 TIVSMPRT J0118243 W-OUTPUT OUTSER A 2 CC 0000 2,402 0 79 TIVSMPRT J0120524 W-OUTPUT OUTSER A 2 CC 0000 2,408 0 TIVSMPRT J0122460 W-OUTPUT OUTSER A 2 CC 0000 2,404 0 F1=Help F2=Split F3=Exit F4=Return F5=RFind F6=Book F7=Up F8=Down F9=Swap F10=Left F11=Right F12=Cancel

*Status Display*

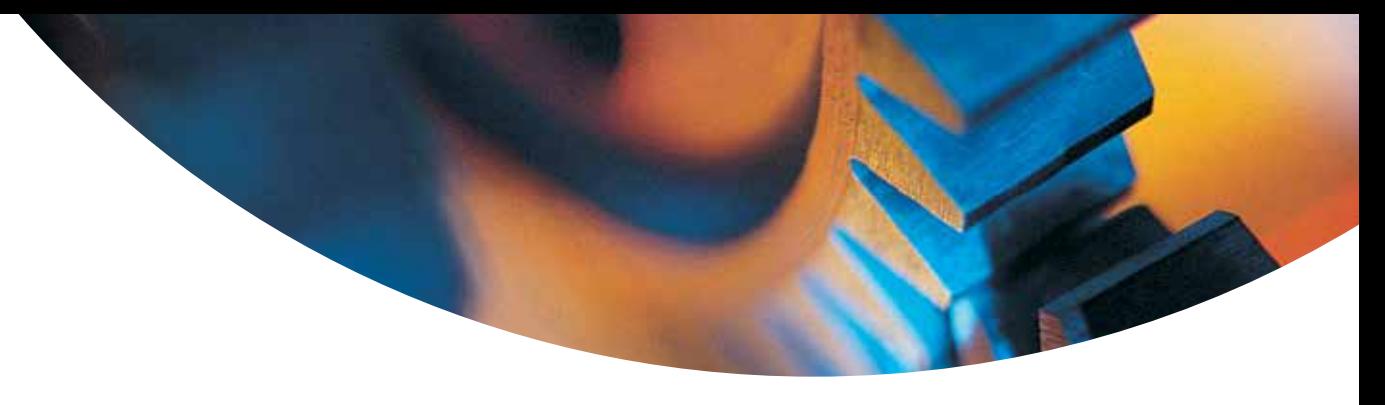

## Benefits of Using (E)JES

## Improved Job Management

(E)JES lets you easily manage jobs in your spool. It gives immediate, up-to-date information, such as:

- The status, class, priority, date, and time of a job
- All jobs on a queue, such as input, hold, or output
- Job details no matter where it is in the JESplex
- Reasons a job is delayed
- Output from a job as it is created no matter where the job is running in the JESplex

### Improved Output Management

(E)JES displays detailed information about output that is ready to be printed, including:

- The total number of lines to be printed
- Classes the output is assigned to
- Forms needed for printing
- Date the output was created

#### Improved Resource Management

(E)JES provides an effective way to manage resources.

- Control and manage JESplex parameters, JES-managed initiators (JES2), job classes, and job class groups (JES3)
- Control NJE nodes
- Control and manage WLM resources
- Control WLM enclaves and z/OS UNIX processes
- Control the z/OS Health Checker
- Control and manage system requests
- Reduce problem management time
- Issue system commands

## Benefits of Using (E)JES

#### Improved User Access Control

You can tailor (E)JES to meet the needs of your users and your security requirements. You can control:

- Who can use (E)IES
- Which users can issue (E) ES control commands
- Which users can issue system commands
- For which jobs users can issue commands
- Which columns to display on panels
- Which jobs and output to display on panels

You can implement these controls internally or through the SAF and an external program such as RACF®.

## Improved Device Control

With (E)JES, you have a single interface to some of the most important devices on your system:

- Local and remote printers and punches
- Spool partitions and volumes
- JES3 functional subsystems

## Improved Automation of Routine Tasks

The (E)JES Application Programming Interface (API) and companion REXX and Java APIs make powerful (E)JES functionality available to programs, allowing users to:

■ Create programs to perform routine tasks

- Use installation-written applications to obtain system information.
- Use System REXX to access "smart" tools and commands without TSO/E access.

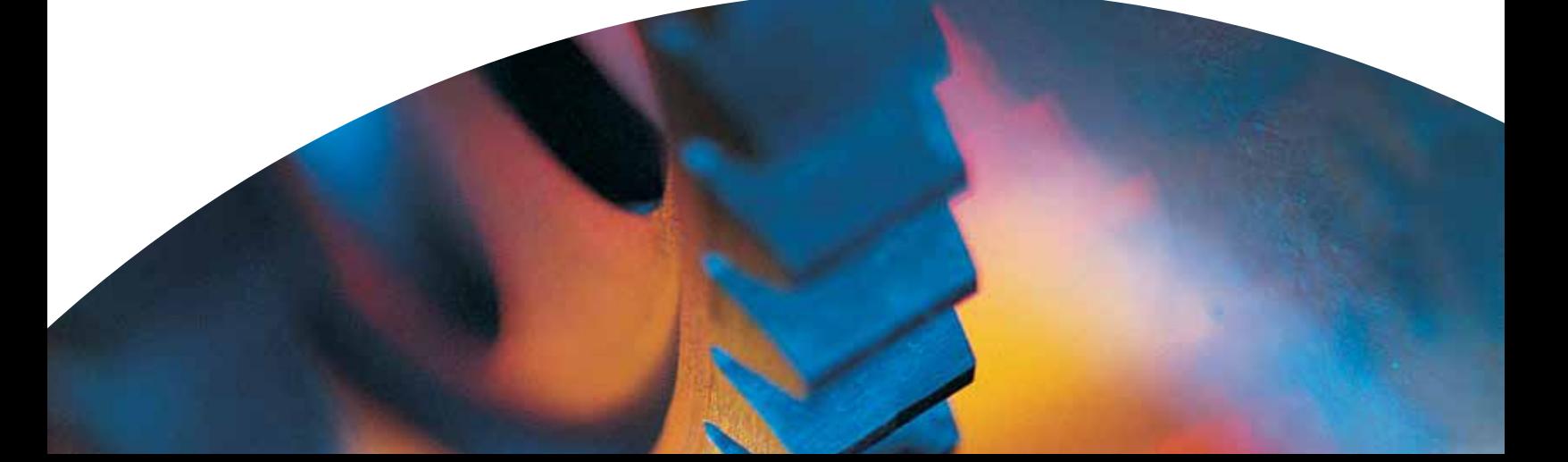

# (E)JES Web

*Type a slash to enter a system command.*

LEVEMPRT TIVSHPRT 100150 a system

308127

**Yimary Selections** 

User ID:

Owner ID 10HN

io Cia

pout Classes

**PO Display Jobs M Display STCs PO Display TSUs PO Display ATXs** 

(E)JES Web is a browser-based interface to (E)JES implemented in Java. (E)JES Web has much of the same functionality as (E)JES. Through menu bars, context menus, and dialog boxes, you can monitor, manage, and control your z/OS JESplex.

*Right-click a line item to access commands.*

| 9.5TATUS        |                                    |           | <b>ROSERVICE</b><br>٠ |                                                                                 |                             |                 |               |                                    |               |                 |      |        |  |
|-----------------|------------------------------------|-----------|-----------------------|---------------------------------------------------------------------------------|-----------------------------|-----------------|---------------|------------------------------------|---------------|-----------------|------|--------|--|
|                 | <b>Call Fearth printer address</b> |           |                       |                                                                                 |                             | $=$ et l        | $B - G$ onghr |                                    |               | ○ ☆ 由 各 青       |      | 三      |  |
| $1005$ $-$      | Resources *                        | Devices - | Tools *               | Options.<br>View *                                                              | Help <sup>*</sup><br>Logout |                 |               | $(E)$ <b><i>ES<sup>*</sup></i></b> |               |                 |      |        |  |
|                 |                                    |           |                       | STATUS - 32085- 115X- 3014W- R2M- DT- 77493046 Records- 77176016 Lines- 0 Pages |                             |                 |               |                                    |               | Rom 63 of 3,211 |      |        |  |
| <b>JobName</b>  | <b>JobID</b>                       | Status    |                       | Process                                                                         | CurStep                     | NumStep         | StepName      |                                    | JP. MaxComp.  | Records.        |      |        |  |
| ASMENVT2        | 10100412                           |           | <b>W-OUTPUT</b>       | OUTSERV                                                                         |                             | o               |               |                                    | 1 CC 0000     |                 |      | $21 +$ |  |
| TIVSMPRT        | 30101002                           |           | <b>W-GUTPUT</b>       | OUTSERV                                                                         |                             | 13              |               |                                    | $2 CC$ 0000   |                 |      | 2,30.1 |  |
| TIVSMPRT        | 30183191                           |           | <b>W-OUTPUT</b>       | OUTSERV                                                                         |                             | 13              |               |                                    | 2 CC 0000     |                 | 2.35 |        |  |
| TIVSHPRT        |                                    |           | <b>PUT</b>            | OUTSERV                                                                         |                             | 13              |               |                                    | 2 CC 0000     |                 | 2,41 |        |  |
| TIVSMPRT        | <b>Activity</b>                    |           | PUT                   | OUTSERV                                                                         |                             | 13              |               |                                    | 2 CC 0000     |                 | 2,46 |        |  |
| TIVSHPRT        | Aiter                              | ۴         | PUT                   | OUTSERV                                                                         |                             | 13              |               |                                    | 2 CC 0000     |                 | 2.35 |        |  |
| TIVSHPRT        | <b>Browse</b>                      | ٠         | Browse Dy             |                                                                                 |                             | 13              |               |                                    | $2$ $CC$ 0000 |                 | 2.35 |        |  |
| TIVSHPRT        | Cancel.                            | Þ.        |                       | <b>Browse Cntl Blks</b>                                                         |                             | 13              |               |                                    | 2 CC 0000     |                 | 2,46 |        |  |
| TIVSHPRT        | DIC:                               | Þ,        |                       | Browse JCL                                                                      |                             | 13              |               |                                    | 2 CC 0000     |                 | 2,46 |        |  |
| TIVSHPRT        | <b>Oata Set Status</b>             |           |                       | Browse Job Info                                                                 |                             | 13              |               |                                    | $2 CC$ 0000   |                 | 2,41 |        |  |
| TIVSHPRT        | Display                            | ×.        |                       | Browse job Info Extended                                                        |                             | 13              |               |                                    | $2$ $CC$ 0000 |                 | 2,41 |        |  |
| TIVSMPRT        | <b>Hold</b>                        | ×         |                       | Browse Msg Summary                                                              |                             | 13              |               |                                    | 2 CC 0000     |                 | 2,41 |        |  |
| TIVSMPRT        | Out Desc                           |           |                       | <b>Browse Pattern</b>                                                           |                             | 13              |               |                                    | $2$ CC 0000   |                 | 2,40 |        |  |
| TIVSHPRT        | Release                            | ĸ         | <b>MUTTE</b>          | <b>OUTSERV</b>                                                                  |                             | 13              |               |                                    | 2 CC 0000     |                 | 2.31 |        |  |
| TIVSMPRT        | Requeue To                         | ۲         | PUT                   | OUTSERV                                                                         |                             | 13              |               |                                    | 2 CC 0000     |                 | 2,35 |        |  |
| TIVSMPRT        | Restart                            | Þ.        | PUT                   | OUTSERV                                                                         |                             | 13              |               |                                    | 2 CC 0000     |                 | 2.35 |        |  |
| TIVSMPRT        | Riam                               |           | PUT                   | OUTSERV                                                                         |                             | 13              |               |                                    | 2 CC 0000     |                 | 2,40 |        |  |
| <b>TIVSMPRT</b> | Spin                               |           | PUT                   | OUTSERV                                                                         |                             | 13 <sub>1</sub> |               |                                    | 2 CC 0000     |                 | 2.41 |        |  |
| TIVEMPRY        | Sys Cancel                         |           | PUT                   | OUTSERV                                                                         |                             | 13              |               |                                    | 2 CC 8000     |                 | 2.31 |        |  |
| <b>CEVARIET</b> |                                    |           | <b>UNITER</b>         | <b>THYTKESH</b>                                                                 |                             | ÷.              |               |                                    | 3 CC 3000     |                 | 3.73 |        |  |

#### *Drag and drop to arrange columns.*

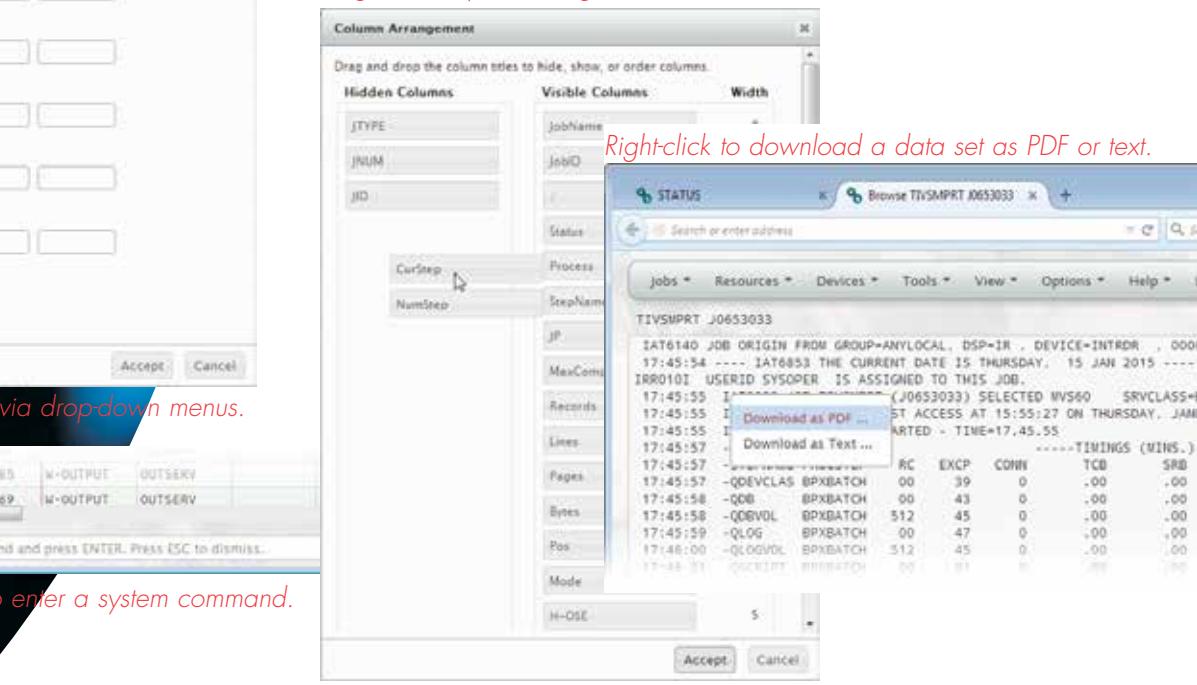

(E)JES Web supports all modern browsers. This includes Google Chrome, Firefox, Opera, Safari, and Internet Explorer 8 or above.

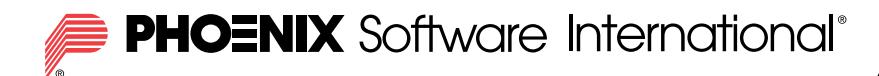

## About Us

Phoenix Software International was formed in 1979 and is one of the world's leading systems software development companies. The company offers a suite of software utilities operating on the IBM mainframe platform and personal computers.

Visit us at www.phoenixsoftware.com to learn more about our products and download a free trial of (EJJES.

PHOENIX SOFTWARE INTERNATIONAL

www.phoenixsoftware.com sales@phoenixsoftware.com (310) 338-0400 FAX (310) 338-0801

The "P" logo, Phoenix Software International, and (E)JES are registered trademarks of Phoenix Software International.

IBM, RACF, and z/OS are registered trademarks of the International Business Machines Corporation.

All other trademarks are acknowledged and respected.

© Copyright 2004-2014 Phoenix Software International, Inc.